# **Televes**

## **MUX DVBS2 - IP CI /** *MUX DVBT2 - IP CI* **/ MUX DVBS2 - IP CI**

**Refs. 565840, 565801, 565740, 565701 Art. Nr.U3QIP-S2-CI-PRO, U3QIP-S2-CI, U4CIP-CI-PRO, U4CIP-CI**

#### **Introducción**

El multiplexor de entrada satélite (refs. 565840/565801) puede demodular hasta tres señales DVB-S o DVB-S2 procedentes de una o dos entradas de FI. El multiplexor de entrada terrestre (refs. 565740/565701) puede demodular hasta cuatro señales DVB-T o DVB-T2 procedente de una entrada.

Se pueden generar hasta 32 salidas IP en formato SPTS (un servicio por salida) permitiendo seleccionar qué componentes del servicio se emiten en IP (PID filtering). Adicionalmente se incorpora una ranura Common Interface para la inserción de un módulo de acceso condicional (CAM) para permitir el desembrollado de los servicios.

En las referencias 565840/565740 se dispone de la opción de reencriptar, mediante el sistema DRM Pro:Idiom, los servicios que previamente se han desembrollado con el módulo CAM. Si se selecciona esta opción el número de servicios a desembrollar se limita a 8.

La configuración del equipo se realiza mediante una interfaz web.

#### *Introduction*

*The satellite input multiplexer (refs. 565840/565801) can demodulate up to three DVB-S or DVB-S2 signals from one or two SAT inputs. The terrestrial input multiplexer (refs. 565740/565701) can demodulate up to four DVB-T or DVB-T2 signals from one input.*

*All references allow for the creation of up to 32 SPTS IP outputs, selecting the service to be broadcast over IP for each of them. They also have a Common Interface slot for inserting a conditional access module (CAM) that allows services to be unscrambled.*

*References 565840/565740 have the option to reencrypt services previously descrambled with the CAM module, through the DRM Pro:Idiom system. If this option iselected, the number of services to be unscrambled is limited to eight.*

*Multiplexers are set up on a web interface*.

**مقدمة**

يمكن لمُعدِّد إرسال القمر الصناعي (المراجع 565840/565801( إزالة تشكيل ما يصل إلى ثالث من واحد أو اثنين من 2S-DVB أو S-DVB إشارات بمكن لمُعَدِّد إرسال المداخل الأرضية (المراجع IF مداخل 565740/565701( إزالة تشكيل ما يصل إلى أربع .من إدخال واحد 2T-DVB أو T-DVB إشارات

 SPTS بتنسيق IP يمكن إنشاء ما يصل إلى 32 مخرج خدمة واحدة لكل مخرج) مما يسمح لك بتحديد مكونات الخدمة) باإلضافة إلى ذلك ، تم .(PID تصفية) IP التي يتم بثها في دمج فتحة الواجهة المشتركة إلدخال وحدة الوصول المشروط .للسماح بتفكيك الخدمات(CAM(

في المراجع 565840/565740 ، يوجد خيار إعادة تشفير الخدمات التي تم ، Idiom :Pro DRM ، من خالل نظام ًا باستخدام وحدة إذا تم تحديد هذا .CAM الكشف عنها مسبق الخيار ، فسيقتصر عدد الخدمات التي سيتم الكشف منها على 8.

.يتم ضبط الجهاز من خالل واجهة الويب

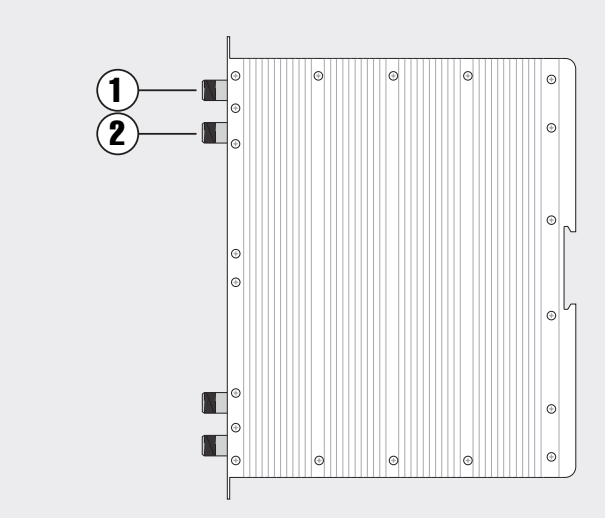

**1.** Ref. 565840 / 565801 Entrada 0 FI Satélite / *Satellite input (input 0)* / 0 المدخل FI صناعي قمر Ref. 565740 / 565701

Entrada / *Input* DVB-T/DVB-T2 / المدخل DVB-T / DVB-T2

- **2.** Ref. 565840/565801 Entrada 1 / Salida FI Satélite / *Satellite input (input 1)/output* / األقمار الصناعية FI المدخل 1 / المخرج
	- Ref. 565740 / 565701 Salida / *Output DVB-T/DVB-T2* / المخرج DVB-T / DVB-T2

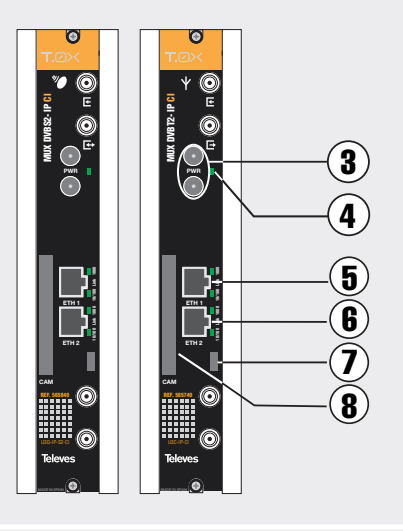

- **3.** Entrada alimentación módulo / *Power module input* /الطاقة إدخال وحدة
- **4.** LED de estado / *LED status indicator* / مصابيح LED للحالة
- **5.** Conector Ethernet superior / *Top Ethernet connector* / موصل إيثرنت الأعلى
- **6.** Conector Ethernet inferior / *Bottom Ethernet connector* / موصل إيثرنت السفلي
- **7.** Conector micro USB / *Micro USB connector* / موصل Micro USB
- **8.** Entrada para inserción de CAM / *CAM input* / تركيب مدخل CAM

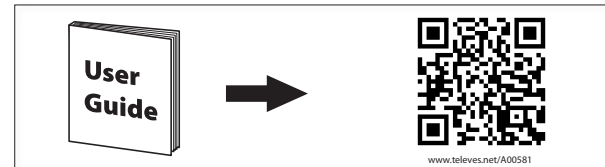

## **Televes**

## **Conexión a la interfaz de control**

Conectar un PC directamente al puerto ETH1 del módulo mediante un cable Ethernet. Configurar la dirección IP del PC en la misma subred que el módulo. El valor por defecto de la dirección IP del módulo está impreso en la etiqueta trasera.

Lanzar un navegador web (se recomienda Mozilla Firefox or Google Chrome) y acceder a la URL https://<ip del módulo>.

También es posible la conexión a la unidad mediante WiFi, usando el kit adaptador ref 216802. Este adapatador se deberá conectar al puerto micro USB del frontal de la unidad. Tras un proceso automático de incialización será posible la conexión a una red WiFi cuyo identificador SSID tiene el siguiente formato: Televes\_mng\_XXYYZZ, donde XXYYZZ se corresponde con los últimos dígitos de la MAC de la unidad. Para acceder a la web de configuración de la unidad se deberá abrir la URL "config.t0x" en el navegador.

Las credenciales por defecto para el acceso web son: usuario "web" y password "admin".

#### *Connecting to the unit's web control interface*

*Connect a PC directly to the module's ETH1 port with an Ethernet cable. Configure the PC's IP address on the same subnetwork as the module. The unit's IP must be known to access its control interface. The default IP address of the unit is printed in the rear label.*

*Open a browser (Mozilla Firefox or Google Chrome recommended) and go to the URL https://<module IP>.*

*The unit can also be connected via Wi-Fi using adapter kit ref 216802. This adapter must be connected to the micro USB port on the front of the unit. After an automatic initialization process, connection to a Wi-Fi network will be possible. Its SSID has the following format: Televes\_mng\_XXYYZZ, where XXYYZZ corresponds to the final digits in the unit's MAC address. To go to the configuration website, open a browser and go to the URL "config.t0x".*

*The default login credentials for website access are: username "web" and password "admin".*

### **االتصال بواجهة التحكم**

للوحدة باستخدام 1ETH قم بتوصيل جهاز كمبيوتر مباشرة بمنفذ الخاص بجهاز الكمبيوتر في IP قم بضبط عنوان .Ethernet كابل نفس الشبكة الفرعية للوحدة النمطية. تتم طباعة القيمة االفتراضية .الخاص بالوحدة على الملصق الخلفي IP لعنوان

أو Firefox Mozilla قم بتشغيل مستعرض ويب )يوصى باستخدام Google Chrome) عنوان إلى والوصول URL https: // <module ip>.

باستخدام المرجع ، WiFi ً من الممكن أيضا االتصال بالوحدة عبر في مقدمة USB micro .216802 يجب توصيل هذا المحول بمنفذ الوحدة. بعد عملية التهيئة التلقائية ، سيكون من الممكن االتصال بشبكة :الخاص بها بالتنسيق التالي SSID يكون معرف WiFi Televes\_mng\_XXYYZZ ، يتوافق حيث XXYYZZ مع الخاصة بالوحدة. للوصول إلى شبكة MAC الأرقام الأخيرة من وحدة .في المتصفح "x0t.config "URL تكوين الوحدة ، يجب فتح عنوان "web "بيانات االعتماد االفتراضية للوصول إلى الويب هي: مستخدم ."admin "وكلمة مرور

## **ES Importantes instrucciones de seguridad**

**Condiciones generales de instalación** 

- 1. Lea las instrucciones.
- 2. Conserve estas instrucciones.
- 3. Preste atención a todas las advertencias.
- 4. Siga todas las instrucciones.
- 5. No utilice este aparato cerca del agua. 6. Limpie la unidad sólo con un paño seco.
- 7. No bloquee las aberturas de ventilación. Realizar
- la instalación de acuerdo con las instrucciones del fabricante.
- 8. No la instale cerca de fuentes de calor tales como radiadores, registros de calor, estufas u otros aparatos (incluyendo amplificadores) que produzcan calor.
- 9. Utilice solamente los aditamentos/accesorios especificados por el fabricante.
- 10. Use únicamente la carretilla, plataforma,

trípode, soporte o tableros especificados por el fabricante, o vendidos con el aparato. Cuando se usa una carretilla, tenga cuidado al mover el conjunto carretilla/aparatos para evitar lesiones en caso de vuelco.

11. Solicite todas las reparaciones al personal de servicio cualificado. Solicite una reparación cuando el aparato se haya dañado de cualquiera forma: Derramado líquido o caído objetos dentro del aparato, el aparato haya sido expuesto a la lluvia o humedad, no funcione normalmente, o haya sufrido una caída.

#### **Atención**

 El aparato no debe ser expuesto a caídas o salpicaduras de agua. No situar objetos o recipientes llenos de líquidos, como vasos, sobre o cerca del aparato.

**Instalación segura** 

- No situar el equipo cerca de fuentes de calor o en ambientes de humedad elevada.
- No situar el equipo donde pueda estar sometido a fuertes vibraciones o sacudidas.
- Deje un espacio libre alrededor del aparato para proporcionar una ventilación adecuada.
- No situar sobre el aparato fuentes de llama desnuda, tales como velas encendidas.

#### **Simbología**

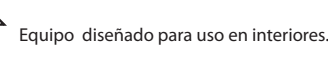

 El equipo cumple los requerimientos del marcado CE.

## **EN Important safety instructions**

**General installation conditions**

- 1. Read these instructions.
- 2. Keep these instructions.
- 3. Heed all warnings.
- 4. Follow all instructions.
- 5. Do not use this apparatus near water.
- 6. Clean only with a dry cloth.
- 7. Do not block any ventilation openings. Install in accordance with the manufacturer's instructions.
- 8. Do not install near any heat sources such as radiators, heat registers, stoves, or other apparatus (including amplifiers) that produce heat.
- 9. Only use attachments/accessories specified by the manufacturer.
- 10. Use only with the cart, stand, tripod, bracket, or

األشكال ، أو انسكاب سائل أو سقوط أشياء في الجهاز ، أو تعرض الجهاز للمطر أو الرطوبة ، أو ال يعمل بشكل طبيعي ،. أو تعرض للسقوط

**الترميز**

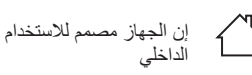

الجهاز يتطابق مع متطلبات رمز (CE)-/ علامة ال table specified by the manufacturer, or sold with the apparatus. When a cart is used, use caution when moving the cart/apparatus combination to avoid injury from tip-over.

11. Refer all servicing to qualified service personnel. Servicing is required when the apparatus has been damaged in any way, liquid has been spilled or objects have fallen into the apparatus, the apparatus has been exposed to rain or moisture, does not operate normally, or has been dropped.

#### **Warning**

 Apparatus shall not be exposed to dripping or splashing and no objects filled with liquids, such as glasses, shall be placed on the apparatus.

التدفئة أو مسجالت الحرارة أو المواقد أو األجهزة األخرى )بما في ذلك المضخمات( التي تنتج الحرارة. ال تضع مصادر .اللهب المكشوفة ، مثل الشموع المضاءة ، على الجهاز

ال تضع الجهاز في مكان يمكن أن يتعرض فيه لالهتزازات .أو الصدمات القوية

استخدم فقط المرفقات / الملحقات المحددة من قبل الشركة .المصنعة

#### **االستخدام اآلمن للمعدات**

.يجب أال تتجاوز درجة الحرارة المحيطة 45 درجة مئوية

قم بإجراء جميع اإلصالحات بواسطة أفراد خدمة مؤهلين. اطلب اإلصالح في حالة تعرض الجهاز للتلف بأي شكل من

#### **Safe installation**

- Do not place the equipment near heat sources or in a highly humid environment.
- Do not place the equipment in a place where it can suffer vibrations or shocks.
- Please allow air circulation around the equipment. Do not place naked flames, such as lighted
- candles on or near the product. **Simbología**

Equipment designed for indoor use.

 The equipment complies with the CE mark  $\mathbf{\mathsf{C}} \mathbf{\mathsf{F}}$  requirements.

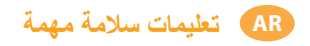

#### **تركيب آمن**

اقرأ التعليمات قبل التعامل مع الجهاز أو توصيله. احتفظ بهذه .التعليمات. انتبه إلى جميع التحذيرات. اتبع جميع التعليمات .نظف الوحدة بقطعة قماش جافة فقط

ال تستخدم هذا الجهاز بالقرب من الماء. يجب أال يتعرض الجهاز لقطرات أو رذاذ الماء ، وال تضع أشياء مملوءة بالسوائل على الجهاز أو بالقرب منه مثل كاس من الماء إذا لم .يكن لديك حماية كافية

لا تسد فتحات التهوية. قم بالتركيب وفقًا لتعليمات الشركة المصنعة. اترك مساحة خالية حول الجهاز لتوفير تهوية .مناسبة

.ال تضع الجهاز في بيئات عالية الرطوبة

ال تقم بالتركيب بالقرب من مصادر الحرارة مثل أجهزة

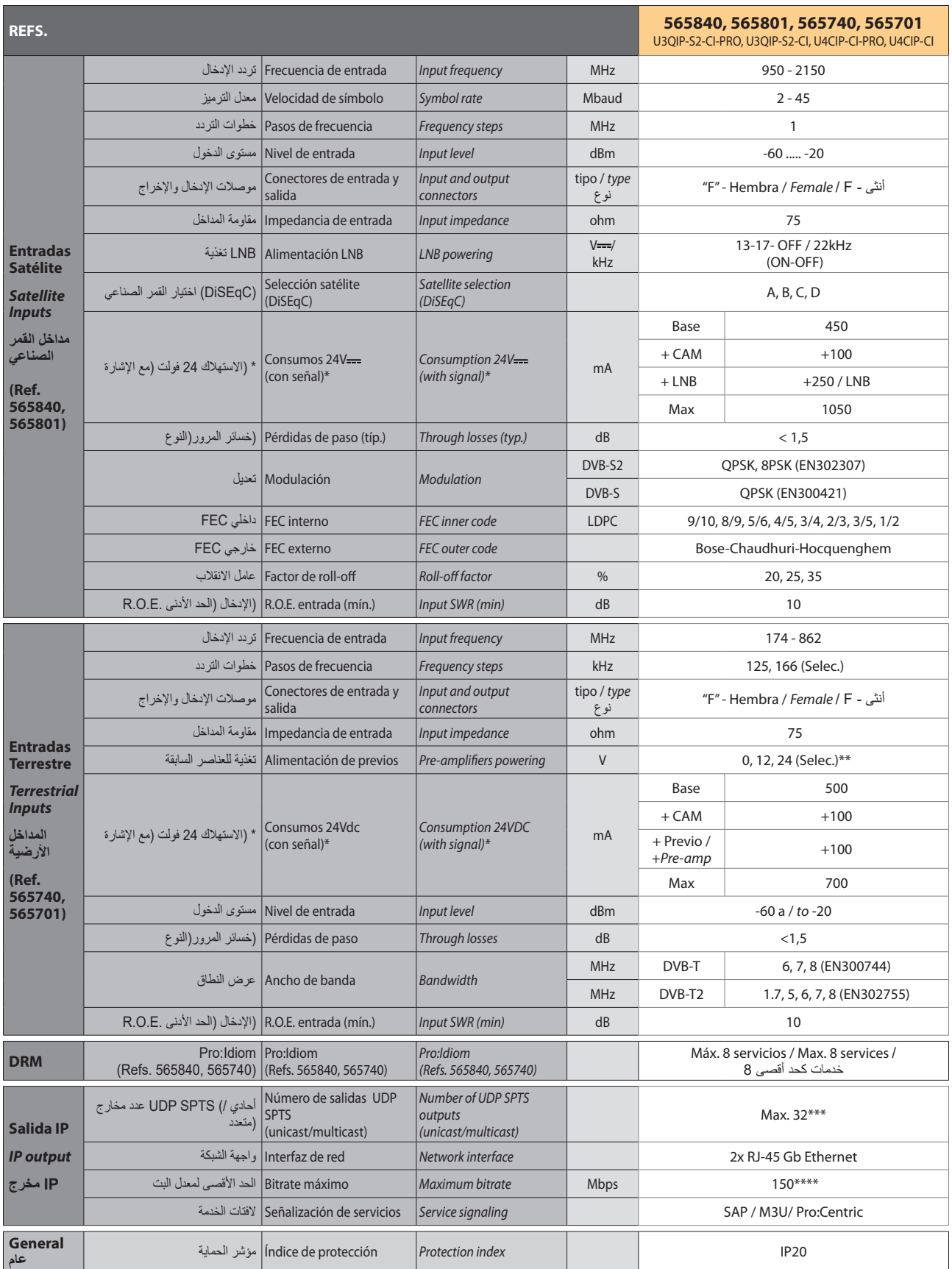

Consumos medidos con señal de entrada. Los consumos de CAM y LNB indicados son máximos, dependen en todo caso de la CAM y LNB de cada instalación. Las características técnicas descritas se definen para una temperatura amb

\*\* Se considera un consumo de previo máximo de 100mA / *A maximum pre-amplifiers consumption of 100mA is considered* / 100 السابقة العناصر الستهالك األقصى الحد يعتبرmA.

\*\*\* En caso de configurar la unidad con EPG Full el número máximo de salidas UDP SPTS es de 31 / *Maximum number of UDP SPTS outputs 31 if the unit is configured with EPG Full* / باستخدام الوحدة تكوين حالة في EPG .هو UDP SPTS 31 يكون الحد الأقصى لعدد مخارج ، Full

*\*\*\*\** El Bitrate máximo por unidad es de 150Mbps. El Bitrate máximo con las unidades conectadas en lazo es de 500Mbps */ Maximum Bitrate per unit 150Mbps. Maximum Bitrate with the units connected in loop*  .الحد األقصى لمعدل البت لكل وحدة هو 150 ميجابت في الثانية / الحد األقصى لمعدل البت مع الوحدات الحلقية هو 500 ميجابت في الثانية / *Mbps500*

## **Ejemplos de aplicación /** *Application examples* **/ التطبيق أمثلة**

**Ejemplo /** *Example 1***:** Interconexión mediante switch interno de las unidades. Las unidades no master deben configurarse con una única Ethernet ("Split Net Ports" a OFF) / *Interconnection via internal switch of the units. Non-master units must be configured with a single Ethernet ("Split Net Ports" to OFF)*

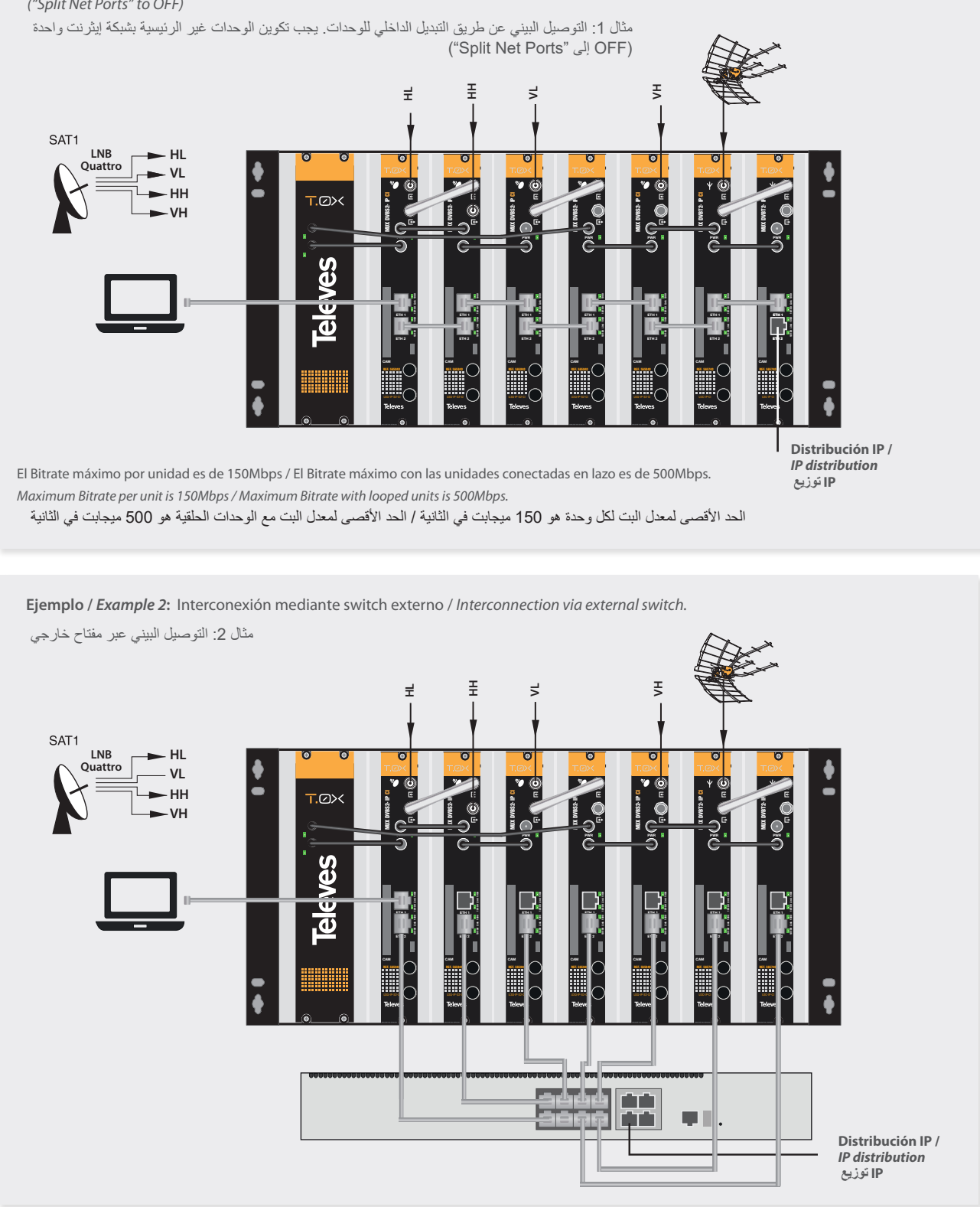

DECLARACIÓN DE CONFORMIDAD = DECLARATION OF CONFORMITY = DECLARAÇÃO DE CONFORMIDADE = DECLARATION DE CONFORMITE = DICHIARAZIONE DI CONFORMITÀ · DEKLARACJA ZGODNOŚCI · KONFORMITÄTSERKLÄRUNG MIZTOΠOIHTIKO ΣΥΜΜΟΡΦΩΣΗΣ · FÖRSÄKRAN OM ÖVERENSSTÄMMELSE ДЕКЛАРАЦИЯ СООТВЕТСТВИЯ املطابقة بيان **https://doc.televes.com**

Pulse en la opción "acerca de" en la barra del menú para ver el Acuerdo de licencia y declaración software de terceros. Accesible en: https://doc.televes.com *Click on the "about" option in the menu bar to get the Licence agreement and Third-parties Software declaration. Also available in: https://doc.televes.com* https://doc.televes.com :انقر فوق الخيار "حول" في شريط القائمة لعرص إعلان برنامج الطرف الثالث واتفاقية الترخيص. يمكن الوصول إليه على

Fabricante / *Manufacturer /* المصنع ُ *:* Televes S.A.U. Rúa B. de Conxo, 17 - 15706 Santiago de Compostela, A Coruña. Spain www.televes.com